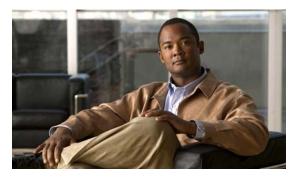

CHAPTER 25

## **Configuring IGMP Snooping and MVR**

This chapter describes how to configure Internet Group Management Protocol (IGMP) snooping on the IE 3000 switch, including an application of local IGMP snooping, Multicast VLAN Registration (MVR). It also includes procedures for controlling multicast group membership by using IGMP filtering and procedures for configuring the IGMP throttling action.

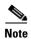

For complete syntax and usage information for the commands used in this chapter, see the switch command reference for this release and the "IP Multicast Routing Commands" section in the *Cisco IOS IP Command Reference, Volume 3 of 3:Multicast, Release 12.2* 

Documentation > Cisco IOS Software 12.2 Mainline Command References

This chapter consists of these sections:

• Understanding IGMP Snooping, page 25-1

Configuring IGMP Snooping, page 25-6

Displaying IGMP Snooping Information, page 25-15

Understanding Multicast VLAN Registration, page 25-16

Configuring MVR, page 25-19

Displaying MVR Information, page 25-22

Configuring IGMP Filtering and Throttling, page 25-23

Displaying IGMP Filtering and Throttling Configuration, page 25-28

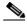

You can either manage IP multicast group addresses through features such as IGMP snooping and MVR, or you can use static IP addresses.

### **Understanding IGMP Snooping**

with IP multicast devices. As the name implies, IGMP snooping requires the LAN switch to snoop on the IGMP transmissions between the host and the router and to keep track of multicast groups and member ports. When the switch receives an IGMP report from a host for a particular multicast group,

the switch adds the host port number to the forwarding table entry; when it receives an IGMP Leave Group message from a host, it removes the host port from the table entry. It also periodically deletes entries if it does not receive IGMP membership reports from the multicast clients.

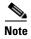

For more information on IP multicast and IGMP, see RFC 1112 and RFC 2236.

The multicast router sends out periodic general queries to all VLANs. All hosts interested in this multicast traffic send join requests and are added to the forwarding table entry. The switch creates one entry per VLAN in the IGMP snooping IP multicast forwarding table for each group from which it receives an IGMP join request.

The switch supports IP multicast group-based bridging, rather than MAC-addressed based groups. With multicast MAC address-based groups, if an IP address being configured translates (aliases) to a previously configured MAC address or to any reserved multicast MAC addresses (in the range 224.0.0.xxx), the command fails. Because the switch uses IP multicast groups, there are no address aliasing issues.

The IP multicast groups learned through IGMP snooping are dynamic. However, you can statically configure multicast groups by using the **ip igmp snooping vlan** *vlan-id ip\_address interface-id* 

#### Configuring the IGMP Snooping Querier" section on page 25-13.

If a port spanning-tree, a port group, or a VLAN ID change occurs, the IGMP snooping-learned multicast groups from this port on the VLAN are deleted.

These sections describe IGMP snooping characteristics:

IGMP Versions, page 25-2

Joining a Multicast Group, page 25-3

Leaving a Multicast Group, page 25-5

Immediate Leave, page 25-5

IGMP Configurable-Leave Timer, page 25-5

IGMP Report Suppression, page 25-6

#### **IGMP Versions**

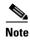

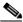

 $http://www.cisco.com/en/US/products/sw/iosswrel/ps1834/products\_feature\_guide09186a008008048a. \\ html$ 

### **Joining a Multicast Group**

Router A

IGMP report 224.1.2.3

VLAN

Forwarding table

PFC

PFC

Forwarding table

1 Host 1 Host 2 Host 3 Host 4

Figure 25-1 Initial IGMP Join Message

Table 25-1 IGMP Snooping Forwarding Table

| <b>Destination Address</b> | Type of Packet | Ports |
|----------------------------|----------------|-------|
|                            |                |       |

#### Second Host Joining a Multicast Group

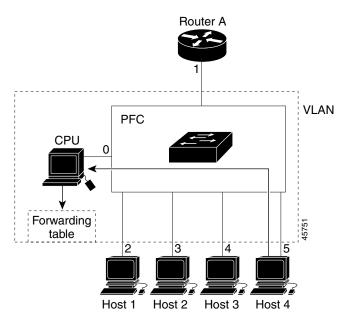

Updated IGMP Snooping Forwarding Table

| Destination Address | Type of Packet | Ports |
|---------------------|----------------|-------|
|                     |                |       |

#### **Leaving a Multicast Group**

#### **Immediate Leave**

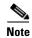

### **IGMP Configurable-Leave Timer**

#### **IGMP Report Suppression**

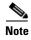

# **Configuring IGMP Snooping**

•

• , page 25-7

- Setting the Snooping Method, page 25-8
- Configuring a Multicast Router Port, page 25-9
- Configuring a Host Statically to Join a Group, page 25-9
- Enabling IGMP Immediate Leave, page 25-10
- Configuring the IGMP Leave Timer, page 25-10
- Configuring TCN-Related Commands, page 25-11
- Configuring the IGMP Snooping Querier, page 25-13
- Disabling IGMP Report Suppression, page 25-15

#### **Default IGMP Snooping Configuration**

Table 25-3 Default IGMP Snooping Configuration

| Feature | Default Setting |
|---------|-----------------|
|         |                 |
|         |                 |

#### **Default IGMP Snooping Configuration (continued)**

| Multicast router learning (snooping) method | PIM-DVMRP       |
|---------------------------------------------|-----------------|
| IGMP snooping Immediate Leave               | Disabled        |
| Static groups                               | None configured |
| TCN <sup>1</sup> flood query count          | 2               |
| TCN query solicitation                      | Disabled        |
| IGMP snooping querier                       | Disabled        |
| IGMP report suppression                     | Enabled         |

<sup>1.</sup> TCN = Topology Change Notification

#### **Enabling or Disabling IGMP Snooping**

Beginning in privileged EXEC mode, follow these steps to globally enable IGMP snooping on the switch:

|        | Command                            | Purpose                                                 |
|--------|------------------------------------|---------------------------------------------------------|
| Step 1 |                                    |                                                         |
| Step 2 |                                    |                                                         |
| Step 3 |                                    |                                                         |
| Step 4 | copy running-config startup-config | (Optional) Save your entries in the configuration file. |

To globally disable IGMP snooping on all VLAN interfaces, use the configuration command.

global

Beginning in privileged EXEC mode, follow these steps to enable IGMP snooping on a VLAN interface:

| Enter global configuration mode.                                                                                                    |
|----------------------------------------------------------------------------------------------------|
| Enable IGMP snooping on the VLAN interface. The VLAN ID range is 1 to 1001 and 1006 to 4094.  IGMP snooping must be globally enabled before you can enable VLAN snooping. |
| Return to privileged EXEC mode.                                                                                                    |
| (Optional) Save your entries in the configuration file.                                                                                                    |

To disable IGMP snooping on a VLAN interface, use the configuration command for the specified VLAN number

global

# **Setting the Snooping Method**

•

•

•

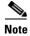

| show ip igmp snooping | Verify the configuration.                                                        |
|-----------------------|----------------------------------------------------------------------------------|
|                       | Return to privileged EXEC mode.                                                  |
|                       | —Snoop on IGMP queries and PIM-DVMRP packets. This is the default.               |
|                       | —Listen for CGMP packets. This method is useful for reducing control traffic.    |
|                       | Specify the multicast router learning method:                                    |
| {                     | Enable IGMP snooping on a VLAN. The VLAN ID range is 1 to 1001 and 1006 to 4094. |
|                       |                                                                                  |

Step 5

Switch# configure terminal
Switch(config)# ip igmp snooping vlan 1 mrouter learn cgmp
end

|        | Command |     | Purpose                                                     |
|--------|---------|-----|-------------------------------------------------------------|
| Step 1 |         |     |                                                             |
| Step 2 |         |     |                                                             |
|        |         |     |                                                             |
|        |         |     | •                                                           |
|        |         |     | •                                                           |
|        |         |     |                                                             |
| Step 3 |         |     |                                                             |
| Step 4 |         | [ ] | Verify that IGMP snooping is enabled on the VLAN interface. |
|        | ·       |     | (Optional) Save your entries in the configuration file.     |

configure terminal
ip igmp snooping vlan 200 mrouter interface gigabitethernet1/2

# **Configuring a Host Statically to Join a Group**

| Enter global configuration mode.                                               |
|--------------------------------------------------------------------------------|
| Statically configure a Layer 2 port as a member of a multicast group:          |
| is the multicast group VLAN ID. The range is 1 to 1001 and 1006 to 4094.       |
| is the group IP address.                                                       |
| is the member port. It can be a physical interface or a port channel (1 to 6). |
| Return to privileged EXEC mode.                                                |

25-9

|   | To remove the Layer 2 port from | n the multicast group, use the                                |  |
|---|---------------------------------|---------------------------------------------------------------|--|
|   | global configuration command.   |                                                               |  |
|   | This example shows how to stat  | ically configure a host on a port:                            |  |
|   | ip igmp snoc<br>end             | oping vlan 105 static 224.2.4.12 interface gigabitethernet1/1 |  |
|   |                                 |                                                               |  |
|   |                                 |                                                               |  |
|   |                                 |                                                               |  |
|   |                                 |                                                               |  |
|   |                                 |                                                               |  |
| • |                                 |                                                               |  |
| - |                                 |                                                               |  |
|   |                                 |                                                               |  |
|   |                                 |                                                               |  |
|   |                                 |                                                               |  |
|   |                                 |                                                               |  |
|   |                                 |                                                               |  |
|   |                                 |                                                               |  |
|   |                                 |                                                               |  |
|   |                                 |                                                               |  |
|   |                                 |                                                               |  |
|   |                                 |                                                               |  |
|   |                                 |                                                               |  |

configure terminal
ip igmp snooping vlan 130 immediate-leave

might

|        | Command | Purpose |
|--------|---------|---------|
| Step 1 |         |         |
| Step 2 |         |         |
|        | _       |         |
| Step 3 |         |         |
|        |         | Note    |
| Step 4 |         |         |
| Step 5 |         |         |
| Step 6 |         |         |

last-member-query-interva

no ip igmp

snooping vlan

last-member-query-interval

#### **Configuring TCN-Related Commands**

•

•

•

**Controlling the Multicast Flooding Time After a TCN Event** 

|                            | Command | Purpose |
|----------------------------|---------|---------|
| Step 1<br>Step 2           |         |         |
| Step 2                     |         |         |
|                            |         |         |
| 0. 0                       |         |         |
| Step 3                     |         |         |
| Step 3<br>Step 4<br>Step 5 |         |         |
| Step 5                     |         |         |

#### **Recovering from Flood Mode**

|        | Command | Purpose |
|--------|---------|---------|
| Step 1 |         |         |
| Step 2 |         |         |
|        |         |         |
|        |         |         |
| Step 3 |         |         |
| Step 4 |         |         |
| Step 5 |         |         |

#### **Disabling Multicast Flooding During a TCN Event**

| exit                               |
|------------------------------------|
| show ip igmp snooping              |
| copy running-config startup-config |

## **Configuring the IGMP Snooping Querier**

- .
- •
- .

- •
- •
- •
- \_
- \_

Beginning in privileged EXEC mode, follow these steps to enable the IGMP snooping querier feature in a VLAN:

| _       |  |
|---------|--|
| _       |  |
| -       |  |
| -       |  |
| =       |  |
|         |  |
|         |  |
|         |  |
|         |  |
|         |  |
| -       |  |
|         |  |
| -       |  |
|         |  |
|         |  |
| =       |  |
|         |  |
| Ston 7  |  |
| Step 7  |  |
|         |  |
| Step 8  |  |
| Step 9  |  |
|         |  |
| Step 10 |  |
| -       |  |

This example shows how to set the IGMP snooping querier source address to 10.0.0.64:

```
ip igmp snooping querier 10.0.0.64
end

configure terminal
    ip igmp snooping querier query-interval 25
end

configure terminal
    ip igmp snooping querier timeout expiry 60
end

configure terminal
    no ip igmp snooping querier version 2
end
```

#### **Disabling IGMP Report Suppression**

| Note |  |  |
|------|--|--|
|      |  |  |

| Command | Purpose |
|---------|---------|
|         |         |
|         |         |
|         |         |
|         |         |
|         |         |

# **Displaying IGMP Snooping Information**

Table 25-4 Commands for Displaying IGMP Snooping Information

| count  dynamic     |         |
|--------------------|---------|
| count   user count |         |
|                    | count   |
|                    |         |
|                    |         |
|                    | dynamic |
|                    | 7700    |
|                    | user    |

| Understanding | ı Multicast | VLAN | Registration |
|---------------|-------------|------|--------------|
|---------------|-------------|------|--------------|

| Command | Purpose |
|---------|---------|
|         |         |
|         |         |
|         | •       |
|         | •       |
|         |         |
|         | •       |
|         | •       |
|         | •       |
|         | •       |
|         |         |
|         | Note    |
|         |         |
|         |         |
|         |         |
|         |         |
|         |         |
|         |         |
|         |         |
|         |         |
|         |         |

# **Understanding Multicast VLAN Registration**

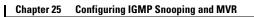

Understanding Multicast VLAN Registration

**Using MVR in a Multicast Television Application** 

#### Multicast VLAN Registration Example

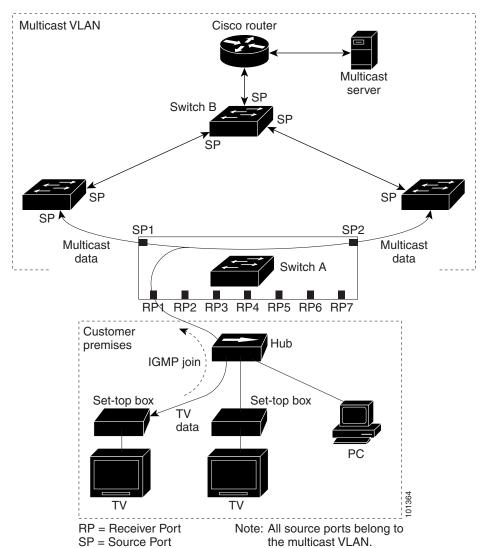

These messages dynamically register for streams of multicast traffic in the multicast VLAN on the Layer 3 device. Switch B. The access layer switch, Switch A, modifies the forwarding behavior to allow the traffic to be forwarded from the multicast VLAN to the subscriber port in a different VLAN, selectively allowing traffic to cross between two VLANs.

IGMP reports are sent to the same IP multicast group address as the multicast data. The Switch A CPU must capture all IGMP join and leave messages from receiver ports and forward them to the multicast VLAN of the source (uplink) port, based on the MVR mode.

These sections contain this configuration information:

Default MVR Configuration, page 25-19
MVR Configuration Guidelines and Limitations, page 25-19
Configuring MVR Global Parameters, page 25-20
Configuring MVR Interfaces, page 25-21

Table 25-5 shows the default MVR configuration.

| MVR                          | Disabled globally and per interface  |
|------------------------------|--------------------------------------|
| Multicast addresses          | None configured                      |
| Query response time          | 0.5 second                           |
| Multicast VLAN               | VLAN 1                               |
| Mode                         | Compatible                           |
| Interface (per port) default | Neither a receiver nor a source port |
| Immediate Leave              | Disabled on all ports                |

Follow these guidelines when configuring MVR:

Receiver ports can only be access ports; they cannot be trunk ports. Receiver ports on a switch can be in different VLANs, but should not belong to the multicast VLAN.

The maximum number of multicast entries (MVR group addresses) that can be configured on a switch (that is, the maximum number of television channels that can be received) is 256.

MVR multicast data received in the source VLAN and leaving from receiver ports has its time-to-live (TTL) decremented by 1 in the switch.

Because MVR on the switch uses IP multicast addresses instead of MAC multicast addresses, aliased IP multicast addresses are allowed on the switch. However, if the switch is interoperating with Catalyst 3550 or Catalyst 3500 XL switches, you should not configure IP addresses that alias between themselves or with the reserved IP multicast addresses (in the range 224.0.0.xxx).

MVR can coexist with IGMP snooping on a switch.

MVR data received on an MVR receiver port is not forwarded to MVR source ports.

MVR does not support IGMPv3 messages.

You do not need to set the optional MVR parameters if you choose to use the default settings. If you do want to change the default parameters (except for the MVR VLAN), you must first enable MVR.

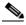

For complete syntax and usage information for the commands used in this section, see the command reference for this release.

Beginning in privileged EXEC mode, follow these steps to configure MVR parameters:

|     | Enter global configuration mode.                                                                                                    |
|-----|----------------------------------------------------------------------------------------------------|
|     | Enable MVR on the switch.                                                                                                    |
| [ ] | Configure an IP multicast address on the switch or use the parameter to configure a contiguous series of MVR group addresses (the range for is 1 to 256; the default is 1). Any multicast data sent to this address is sent to all source ports on the switch and all receiver ports that have elected to receive data on that multicast address. Each multicast address would correspond to one television channel. |
|     | (Optional) Define the maximum time to wait for IGMP report memberships on a receiver port before removing the port from multicast group membership. The value is in units of tenths of a second. The range is 1 to 100, and the default is 5 tenths or one-half second.                                                                                                    |
|     | (Optional) Specify the VLAN in which multicast data is received; all source ports must belong to this VLAN. The VLAN range is 1 to 1001 and 1006 to 4094. The default is VLAN 1.                                                                                                    |
| {   | (Optional) Specify the MVR mode of operation:                                                                                                    |
|     | —Allows dynamic MVR membership on source ports.                                                                                                    |
|     | —Is compatible with Catalyst 3500 XL and Catalyst 2900 XL switches and does not support IGMP dynamic joins on source ports.                                                                                                    |
|     | The default is mode.                                                                                                    |
|     | Return to privileged EXEC mode.                                                                                                    |
| or  | Verify the configuration.                                                                                                    |
|     | (Optional) Save your entries in the configuration file.                                                                                                    |

To return the switch to its default settings, use the [ | | | | ] global configuration commands.

This example shows how to enable MVR, configure the group address, set the query time to 1 second (10 tenths), specify the MVR multicast VLAN as VLAN 22, and set the MVR mode as dynamic:

mvr group 228.1.23.4 mvr querytime 10 mvr vlan 22 mvr mode dynamic end

You can use the addresses on the switch.

privileged EXEC command to verify the MVR multicast group

Beginning in privileged EXEC mode, follow these steps to configure Layer 2 MVR interfaces:

|     | Enter global configuration mode.                                                                                                    |
|-----|----------------------------------------------------------------------------------------------------|
|     | Enable MVR on the switch.                                                                                                    |
|     | Specify the Layer 2 port to configure, and enter interface configuration mode.                                                                                                    |
| {   | Configure an MVR port as one of these:                                                                                                    |
|     | —Configure uplink ports that receive and send multicast data as source ports. Subscribers cannot be directly connected to source ports. All source ports on a switch belong to the single multicast VLAN.                                                                                           |
|     | —Configure a port as a receiver port if it is a subscriber port and should only receive multicast data. It does not receive data unless it becomes a member of the multicast group, either statically or by using IGMP leave and join messages. Receiver ports cannot belong to the multicast VLAN. |
|     | The default configuration is as a non-MVR port. If you attempt to configure a non-MVR port with MVR characteristics, the operation fails.                                                                                                    |
| [ ] | (Optional) Statically configure a port to receive multicast traffic sent to the multicast VLAN and the IP multicast address. A port statically configured as a member of a group remains a member of the group until statically removed.                                                            |
|     | In compatible mode, this command applies to only receiver ports. In dynamic mode, it applies to receiver ports and source ports.                                                                                                    |
|     | Receiver ports can also dynamically join multicast groups by using IGMP join and leave messages.                                                                                                    |
|     | (Optional) Enable the Immediate-Leave feature of MVR on the port.                                                                                                    |
|     | This command applies to only receiver ports and should only be enabled on receiver ports to which a single receiver device is connected.                                                                                                    |
|     | Return to privileged EXEC mode.                                                                                                    |

|                |                                                                                                    | interface to its default so figuration commands. | ettings, use the [         ] |  |
|----------------|----------------------------------------------------------------------------------------------------|--------------------------------------------------|------------------------------|--|
|                | This example shows how to configure a port as a receiver port, statically configure the pormulticast traffic sent to the multicast group address, configure Immediate Leave on the port the results. |                                                  |                              |  |
| <pre>mvr</pre> |                                                                                                    |                                                  | cethernet1/2                 |  |
|                | Switch(confi<br>Switch(confi<br>Switch(confi                                                                                                    | lg-if)#<br>lg-if)#<br>lg)#                       |                              |  |
|                | Switch# <b>shov</b> Port Type                                                                                                    |                                                  | Immediate Leave              |  |
|                |                                                                                                    | EIVER ACTIVE/DOWN                                | ENABLED                      |  |
| Table 25-6     | Commands for Dis                                                                                                    | splaying MVR Informatio                          | on                           |  |
|                |                                                                                                    |                                                  |                              |  |
|                |                                                                                                    |                                                  |                              |  |
|                | -id                                                                                                    |                                                  |                              |  |
|                |                                                                                                    |                                                  |                              |  |
|                |                                                                                                    |                                                  |                              |  |
|                |                                                                                                    |                                                  |                              |  |
|                |                                                                                                    |                                                  |                              |  |
|                |                                                                                                    |                                                  |                              |  |
|                |                                                                                                    |                                                  |                              |  |
|                |                                                                                                    |                                                  |                              |  |
|                |                                                                                                    |                                                  |                              |  |
|                |                                                                                                    |                                                  |                              |  |

| Configuring | ICMP | Filtoring | and | Throttling |
|-------------|------|-----------|-----|------------|
|             |      |           |     |            |

| Command | Purpose |
|---------|---------|
|         |         |
|         |         |
|         |         |
|         |         |

# **Configuring IGMP Filtering and Throttling**

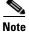

•

•

•

•

•

#### **Default IGMP Filtering and Throttling Configuration**

Table 25-7 Default IGMP Filtering Configuration

| Feature | Default Setting |  |  |
|---------|-----------------|--|--|
|         |                 |  |  |
|         |                 |  |  |
|         |                 |  |  |
|         |                 |  |  |

## **Configuring IGMP Profiles**

- •
- •
- •
- •
- •

|        | Command        | Purpose |
|--------|----------------|---------|
| Step 1 |                |         |
| Step 2 | profile number |         |
|        |                |         |
|        |                |         |
|        |                |         |

|                                              | profile number           |              |
|----------------------------------------------|--------------------------|--------------|
|                                              |                          | ip multicast |
| address                                      |                          |              |
|                                              |                          |              |
|                                              |                          |              |
|                                              |                          |              |
| Switch(config-igmp-profile                   | \                        |              |
| Switch(config-igmp-profile                   | )#<br>)# range 229.9.9.0 |              |
| -h i- i                                      | end                      |              |
| <pre>show ip igmp profi IGMP Profile 4</pre> | 16 4                     |              |
| permit                                       |                          |              |
| range 229.9.9.0 229.9.                       | 9.0                      |              |
|                                              |                          |              |
|                                              |                          |              |
|                                              |                          |              |
|                                              |                          |              |
|                                              |                          |              |
|                                              |                          |              |
|                                              |                          |              |
|                                              |                          |              |
|                                              |                          |              |
|                                              |                          |              |
|                                              |                          |              |
|                                              |                          |              |
|                                              |                          |              |
|                                              |                          |              |
|                                              |                          |              |
|                                              |                          |              |
|                                              |                          |              |
|                                              |                          |              |
|                                              |                          |              |
|                                              |                          |              |
|                                              |                          |              |

Γ

| Switch(config)#    |
|--------------------|
| Switch(config-if)# |
| Switch(config-if)# |

### **Setting the Maximum Number of IGMP Groups**

|        | Command | Purpose |
|--------|---------|---------|
| Step 1 |         |         |
| Step 2 |         |         |
|        |         |         |
| 040    |         |         |
| Step 3 |         |         |
| Step 4 |         |         |
| Step 5 |         |         |
|        |         |         |
| Step 6 |         |         |

Switch(config)#
Switch(config-if)#
Switch(config-if)#

## **Configuring the IGMP Throttling Action**

•

•

•

|        | Command | Purpose |
|--------|---------|---------|
| Step 1 |         |         |
| Step 2 |         |         |
|        |         |         |
|        |         |         |
| Step 3 |         |         |
|        |         |         |
|        |         | •       |
|        |         | •       |
|        |         |         |
| Step 4 |         |         |
| Step 5 |         |         |
|        |         |         |
| Step 6 |         |         |

# **Displaying IGMP Filtering and Throttling Configuration**

| Table 25-8 | Commands for Displaying IGMP Filtering and Throttling Configuration |  |  |
|------------|---------------------------------------------------------------------|--|--|
|            |                                                                     |  |  |
|            |                                                                     |  |  |
|            |                                                                     |  |  |